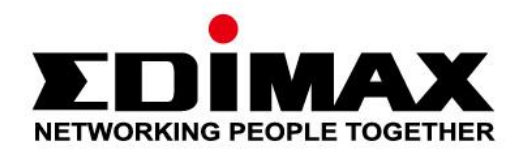

# **EW-7833UAC**

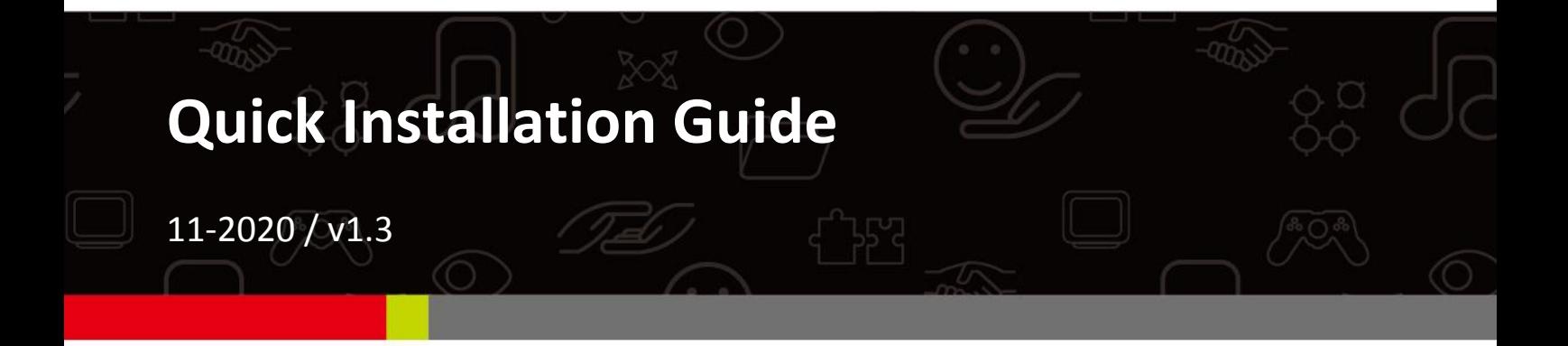

### **Edimax Technology Co., Ltd.**

No. 278, Xinhu 1st Rd., Neihu Dist., Taipei City, Taiwan Email: support@edimax.com.tw

## **Edimax Technology Europe B.V.**

Fijenhof 2, 5652 AE Eindhoven, The Netherlands Email: support@edimax.nl

### **Edimax Computer Company**

3444 De La Cruz Blvd., Santa Clara, CA 95054, USA Live Tech Support: 1(800) 652-6776 Email: support@edimax.com

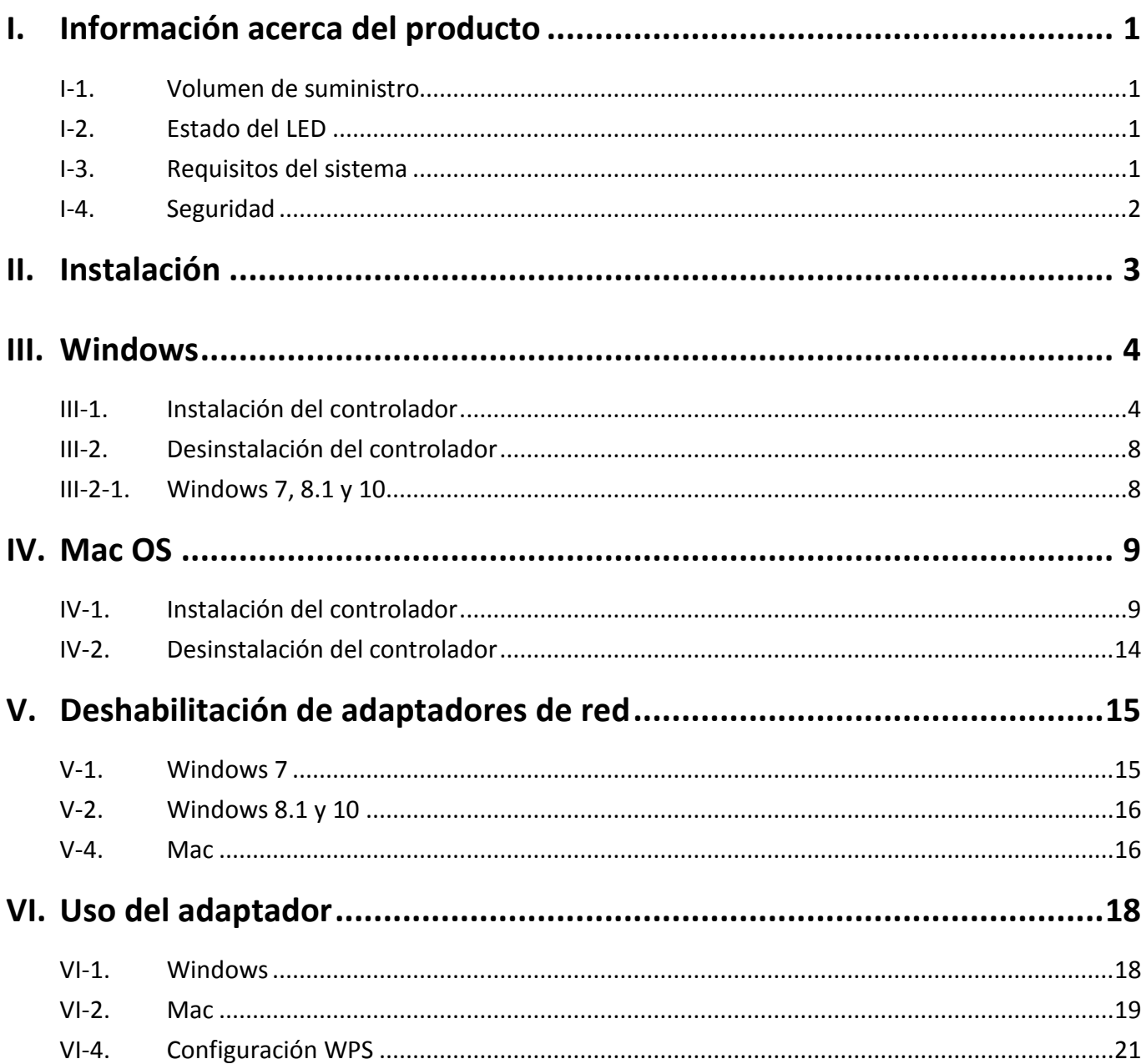

## **Multi-Language Quick Installation Guide (QIG) on the CD**

**Čeština:** Českého průvodce rychlou instalací naleznete na přiloženém CD s ovladači

**Deutsch:** Finden Sie bitte das deutsche S.A.L. beiliegend in der Treiber CD

**Español:** Incluido en el CD el G.R.I. en Español.

**Français:** Veuillez trouver l'français G.I.R ci-joint dans le CD

**Italiano:** Incluso nel CD il Q.I.G. in Italiano.

**Magyar:** A magyar telepítési útmutató megtalálható a mellékelt CD-n

**Nederlands:** De nederlandse Q.I.G. treft u aan op de bijgesloten CD

**Polski:** Skrócona instrukcja instalacji w języku polskim znajduje się na załączonej płycie CD

**Português:** Incluído no CD o G.I.R. em Portugues

**Русский:** Найдите Q.I.G. на pусскoм языке на приложеном CD

Türkçe: Ürün ile beraber gelen CD içinde Türkçe Hızlı Kurulum Kılavuzu'nu bulabilirsiniz

**Українська:** Для швидкого налаштування Вашого пристрою, будь ласка, ознайомтесь з інструкцією на CD

# <span id="page-3-0"></span>*I. Información acerca del producto*

## <span id="page-3-1"></span>**I-1. Volumen de suministro**

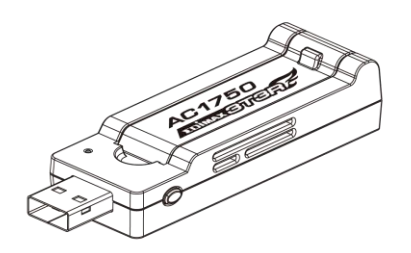

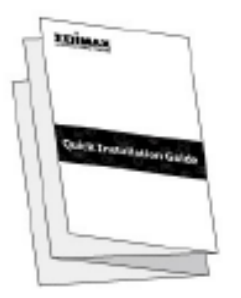

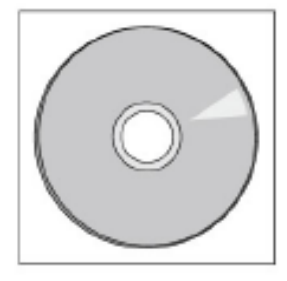

## <span id="page-3-2"></span>**I-2. Estado del LED**

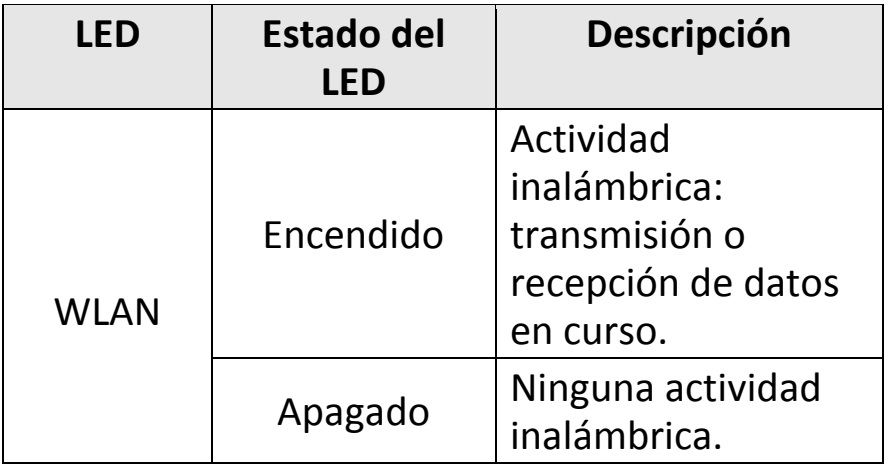

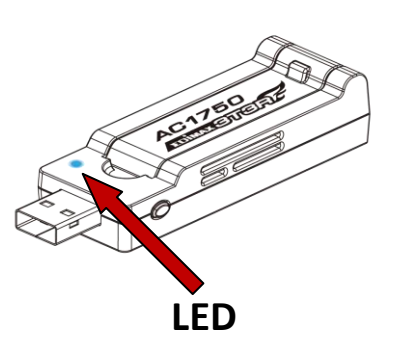

## <span id="page-3-3"></span>**I-3. Requisitos del sistema**

- Windows  $7/8/8.1^\sim$ , Mac OS X 10.7 $^\sim$ , Linux
- Un mínimo de puerto USB 2.0 (USB 3.0 recomendado)
- Disco duro: 100MB
- Unidad CD-ROM

## <span id="page-4-0"></span>**I-4. Seguridad**

Para garantizar el funcionamiento seguro del dispositivo y la seguridad de los usuarios, lea las siguientes instrucciones de seguridad y actúe en consecuencia.

- **1.** El adaptador inalámbrico ha sido diseñado solo para uso en interiores; no coloque el adaptador inalámbrico al aire libre.
- **2.** No coloque el adaptador inalámbrico en lugares calientes o húmedos, como por ejemplo la cocina o el cuarto de baño, o cerca de ellos.
- **3.** El adaptador inalámbrico contienen pequeñas piezas que representan un peligro para los niños pequeños de menos de 3 años de edad. Mantenga el adaptador inalámbrico alejado del alcance de los niños.
- **4.** El adaptador inalámbrico no tiene en su interior piezas que pueda reparar el usuario. Si tiene problemas con el adaptador inalámbrico, póngase en contacto con su distribuidor para solicitar ayuda.
- **5.** El adaptador inalámbrico es un dispositivo eléctrico y, por lo tanto, si se moja por cualquier motivo, deje de utilizarlo inmediatamente. Para obtener más ayuda, póngase en contacto con un técnico electricista experto.

<span id="page-5-0"></span>**1.** Encienda su ordenador e introduzca el adaptador USB en uno de los puertos libres.

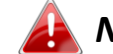

*No ejerza fuerza para insertar el adaptador USB.*

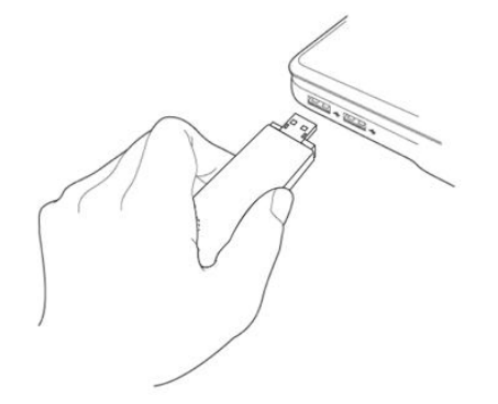

**2.** Introduzca el CD-ROM suministrado en la unidad de CD de su ordenador.

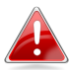

*El asistente de configuración también se puede descargar del sitio web de Edimax.* 

**3.** Para los usuarios de **Windows** se abrirá el asistente de instalación. Para los usuarios de **Mac** se abrirá la carpeta "Mac" del CD.

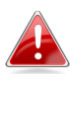

*Si el CD no se ejecuta automáticamente o si usted descargó el asistente de instalación, busque la carpeta* "*Autorun*" *o* "*Mac*" *en el CD, para usuarios* de *Windows o Mac, respectivamente*.

**4.** Siga las instrucciones del capítulo correspondiente a su sistema operativo.

## <span id="page-6-0"></span>*III. Windows*

## <span id="page-6-1"></span>**III-1. Instalación del controlador**

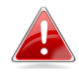

*Si el CD no se ejecuta automáticamente, abra el archivo* "*Autorun.exe*" *para iniciar el asistente de instalación.*

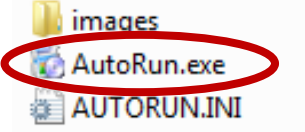

**1.** Haga clic en adaptador inalámbrico USB EW-7833UAC para continuar.

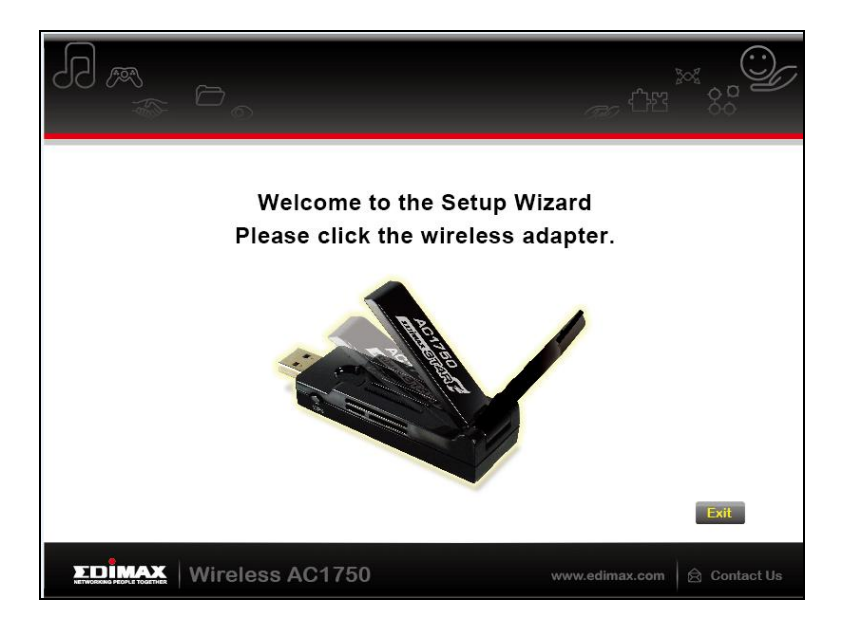

**2.** Haga clic en "Instalar controlador" para continuar.

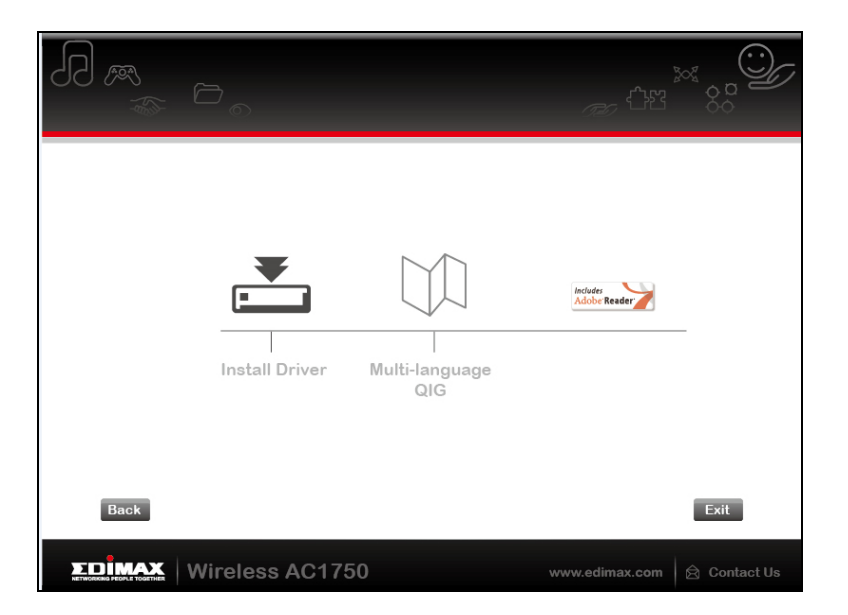

## **3.** Seleccione el idioma y haga clic en "Siguiente".

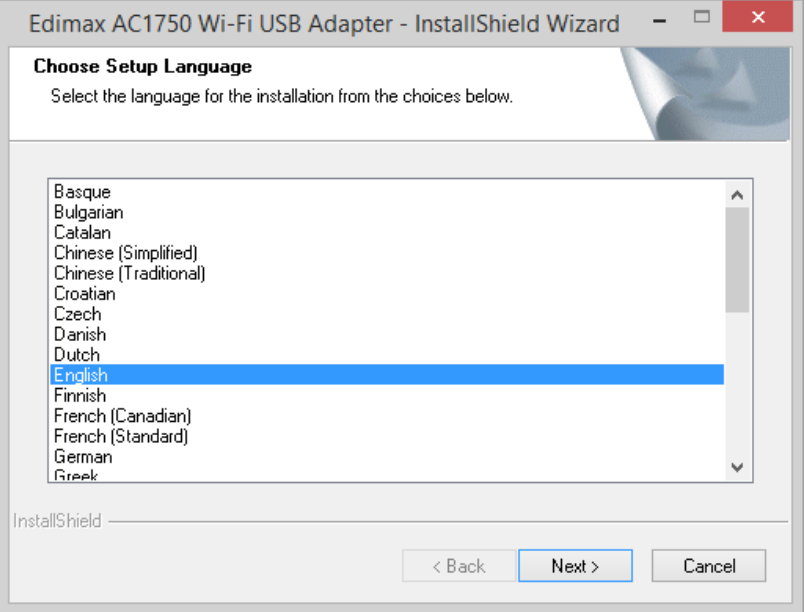

**4.** Haga clic en "Siguiente" para continuar.

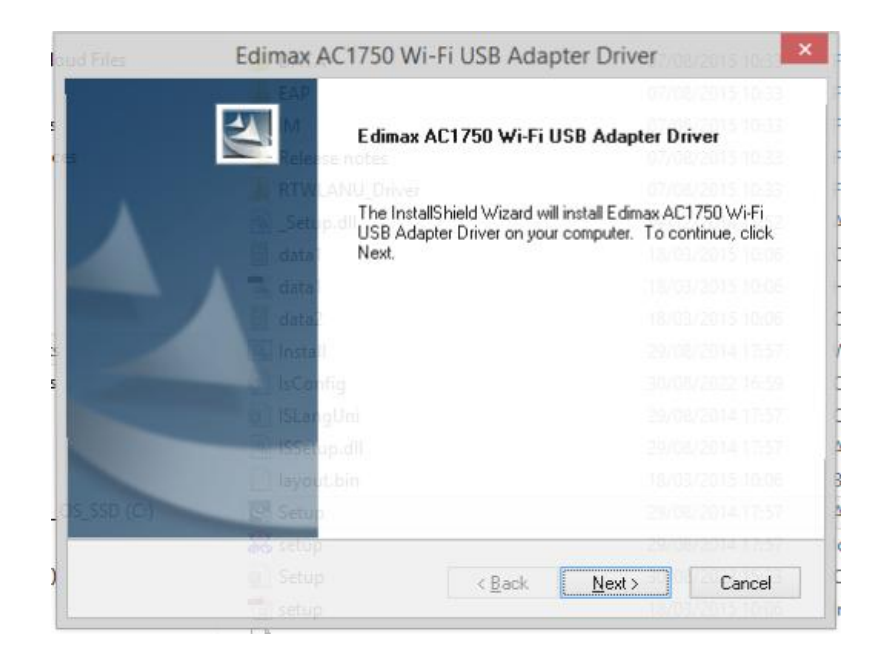

## **5.** Espere a que se instale el controlador.

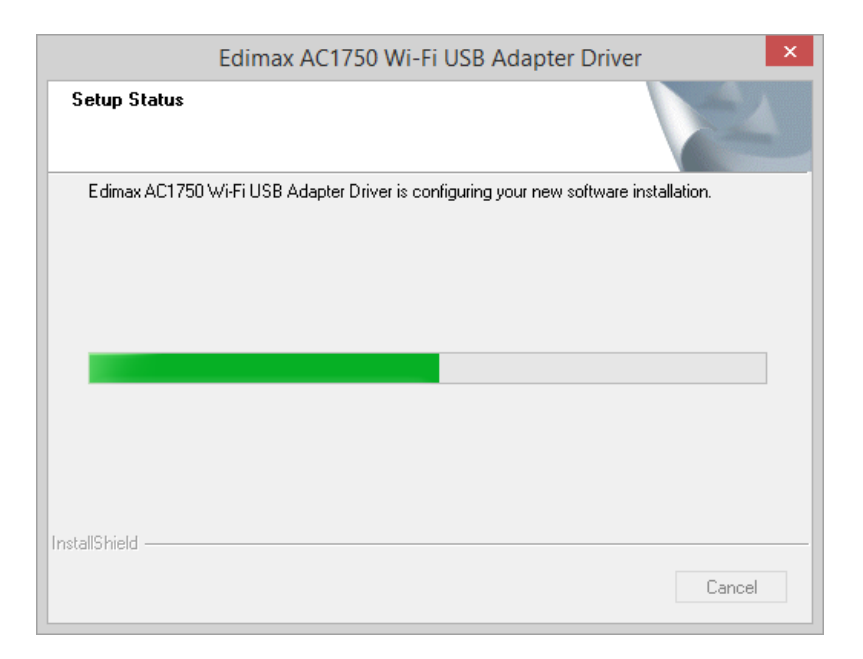

**6.** Debe reiniciar el ordenador antes de usar el adaptador inalámbrico. Elija si reiniciar el ordenador ahora o más tarde y haga clic en "Finalizar".

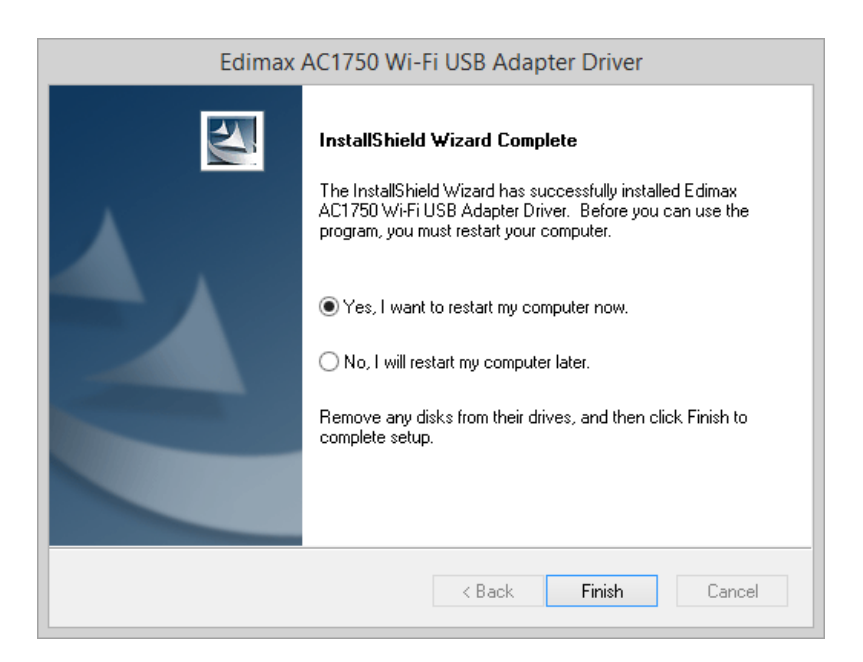

**7.** Haga clic en "Salir" para cerrar el asistente de instalación.

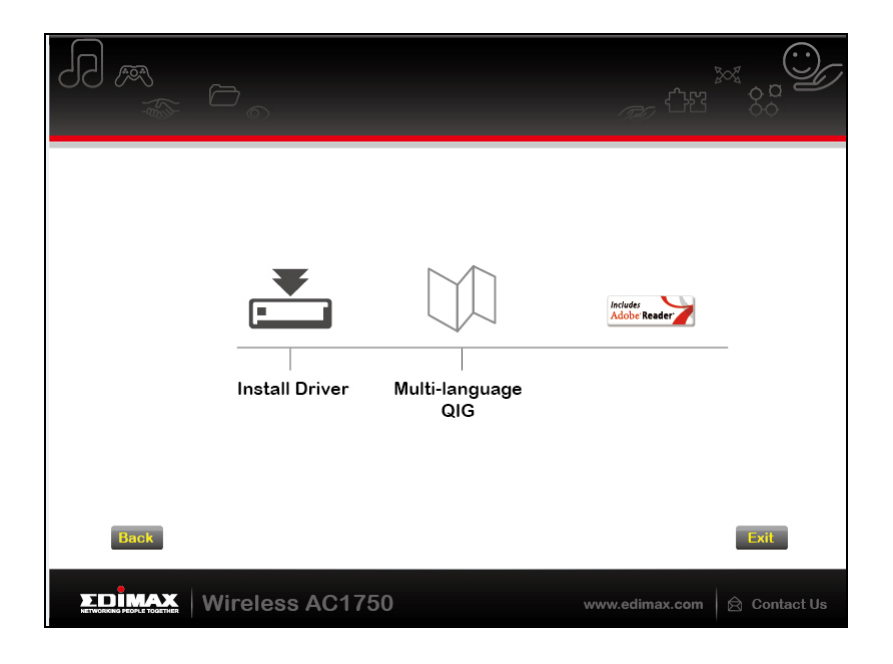

*En el CD-ROM también está incluida la guía de instalación rápida. Para abrirla, haga clic en* "*Guía de instalación rápida multilingüe*"*.*

**8.** Deshabilite cualesquiera otros adaptadores como se describe en **V. Deshabilitación de adaptadores de red.** A continuación, los usuarios de Windows pueden conectarse a una red Wi-Fi como de costumbre. Para consultar las instrucciones, véase **VI. Uso del adaptador.**

## <span id="page-10-0"></span>**III-2. Desinstalación del controlador**

Para desinstalar los controladores del adaptador, use **Programas y características** incorporado en el **Panel de Control de Windows**, la función **Desinstalar un programa** o **Añadir o Eliminar Programas**. Abajo se muestra un ejemplo:

<span id="page-10-1"></span>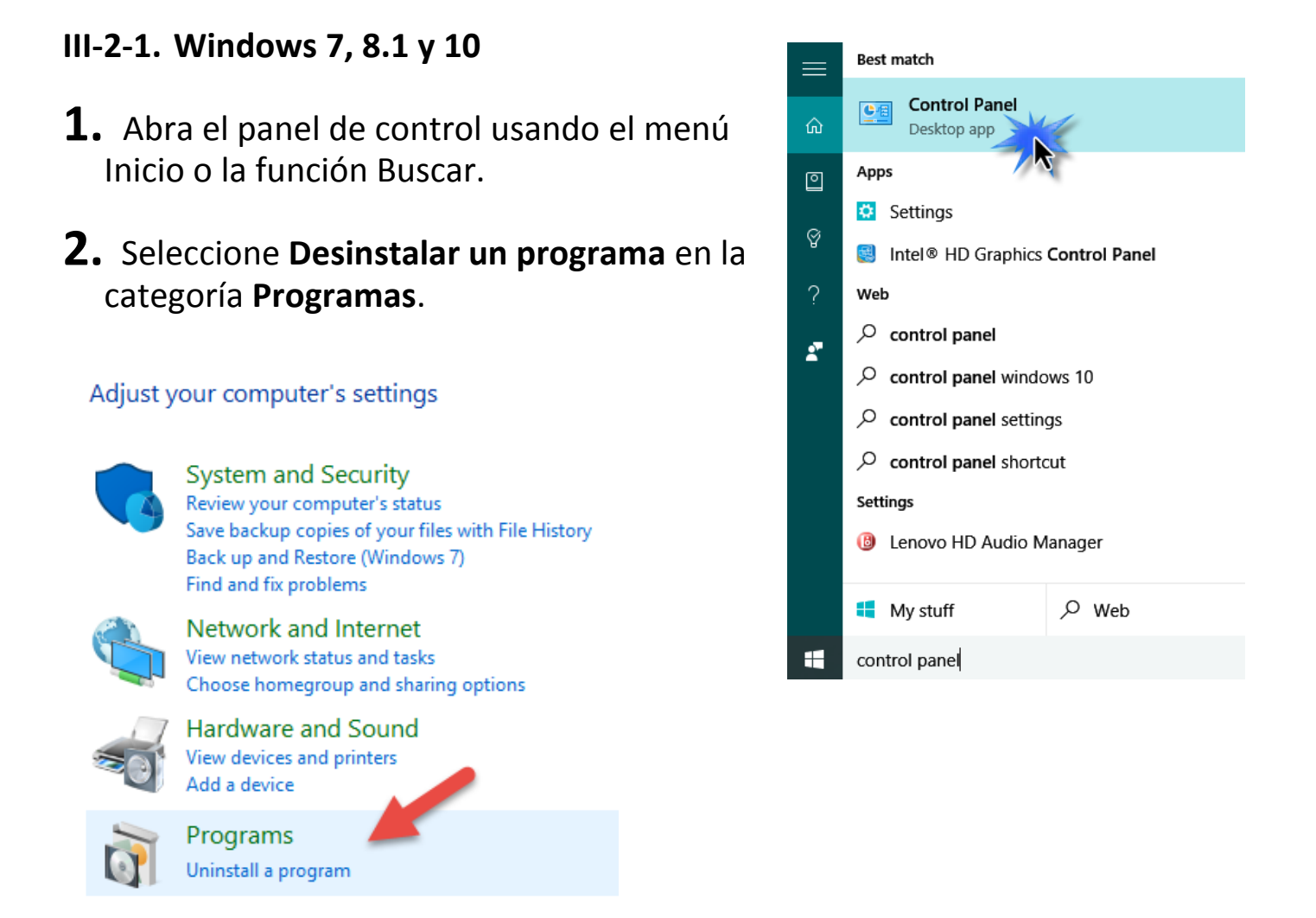

## **3.** Seleccione **Edimax AC1750** y haga clic en **Desinstalar.**

#### Uninstall or change a program

To uninstall a program, select it from the list and then click Uninstall, Change or Repair.

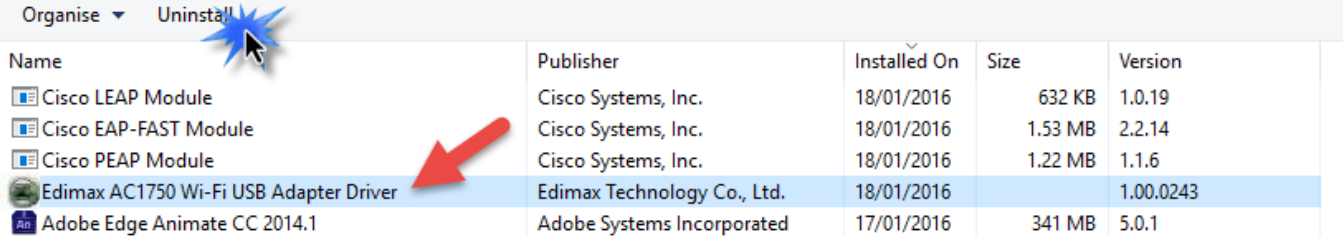

# <span id="page-11-0"></span>*IV. Mac OS*

## <span id="page-11-1"></span>**IV-1. Instalación del controlador**

**1.** Abra la carpeta "RTLWLANU\_MacOS.." y haga doble clic en el archivo "Installer.pkg" para abrir el asistente de instalación del controlador.

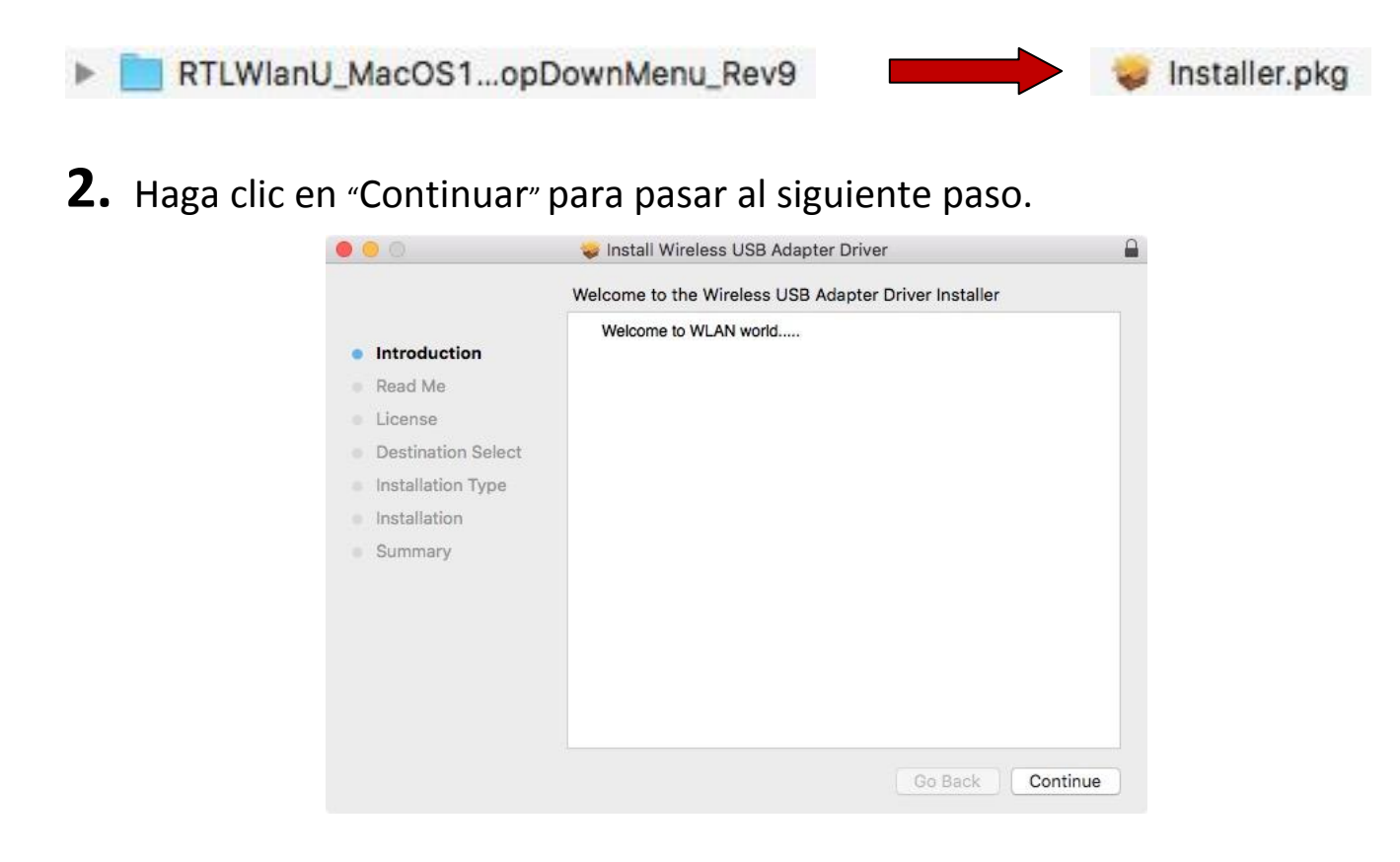

**3.** La pantalla siguiente muestra información importante, léala detenidamente. Haga clic en "Continuar" cuando esté listo para continuar.

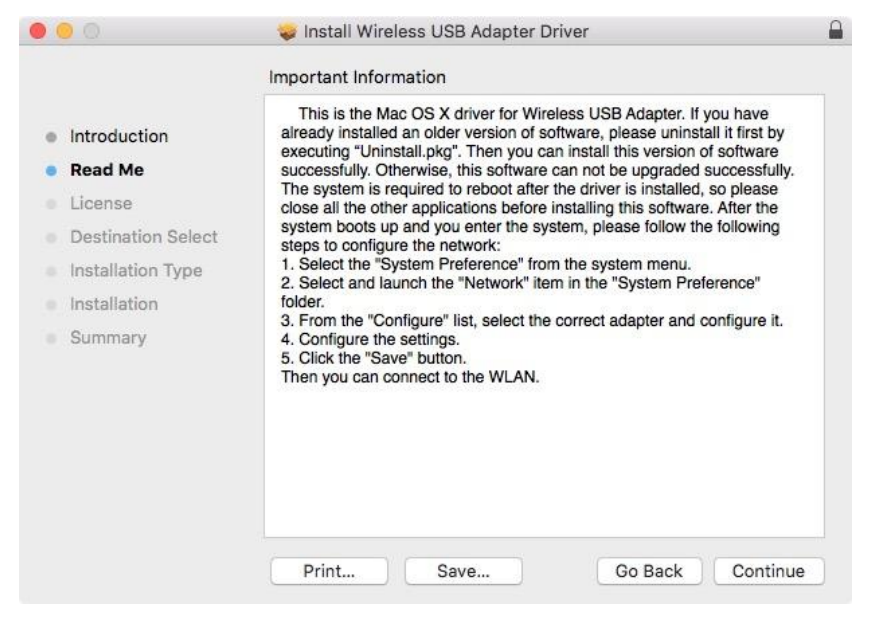

**4.** Seleccione una lengua (la lengua predeterminada es el inglés) y haga clic en "Continuar" para instalar el controlador.

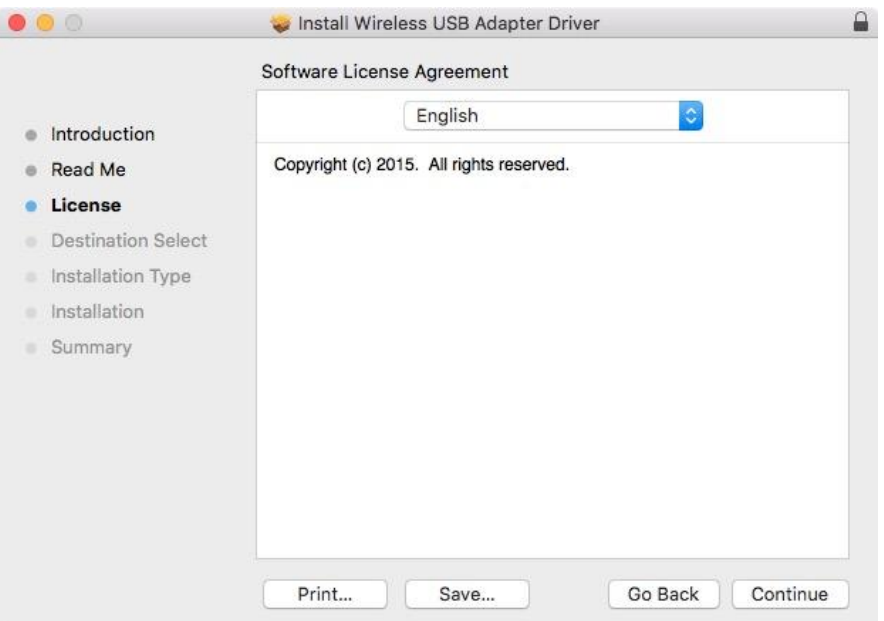

**5.** Para leer la licencia de software, haga clic en "Leer licencia" y después en "Aceptar" para confirmar que acepta las condiciones. Debe aceptar las condiciones para poder continuar con la instalación del software.

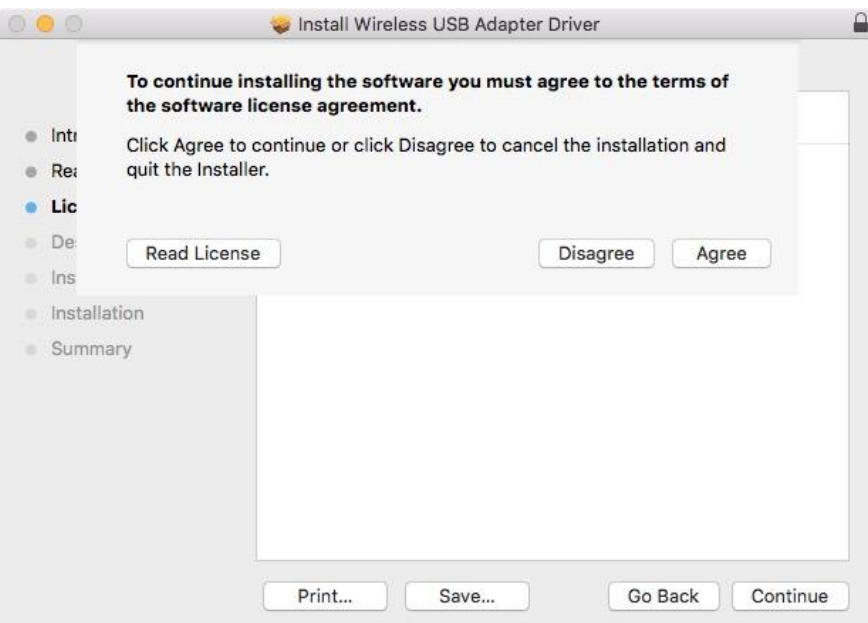

**6.** Si se le solicita, seleccione el usuario para el cual instalar el software y haga clic en "Continuar".

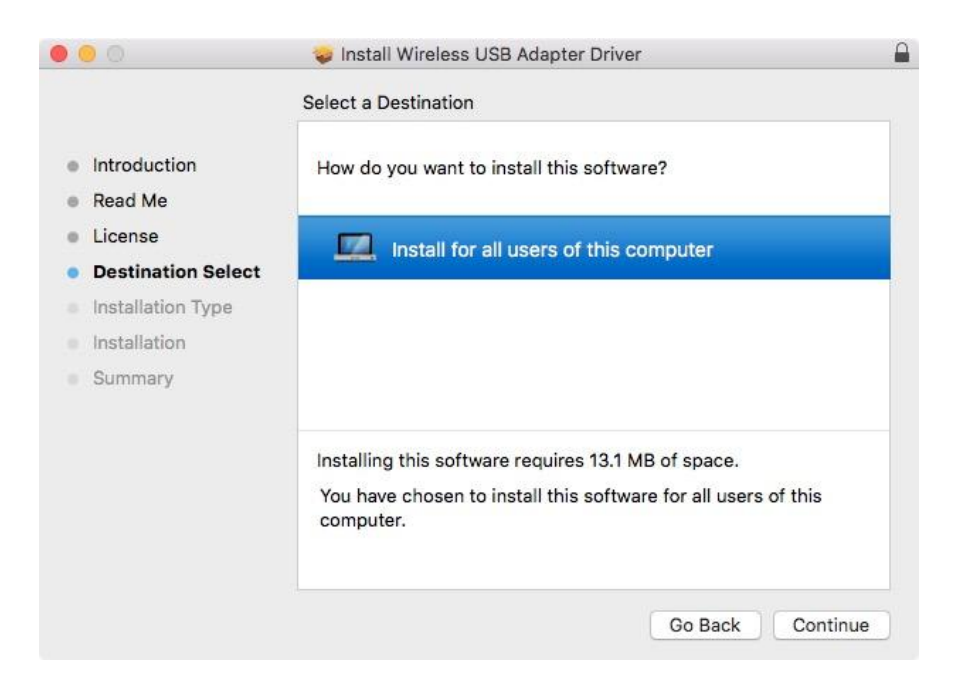

**7.** Haga clic en "Instalar" para instalar el controlador.

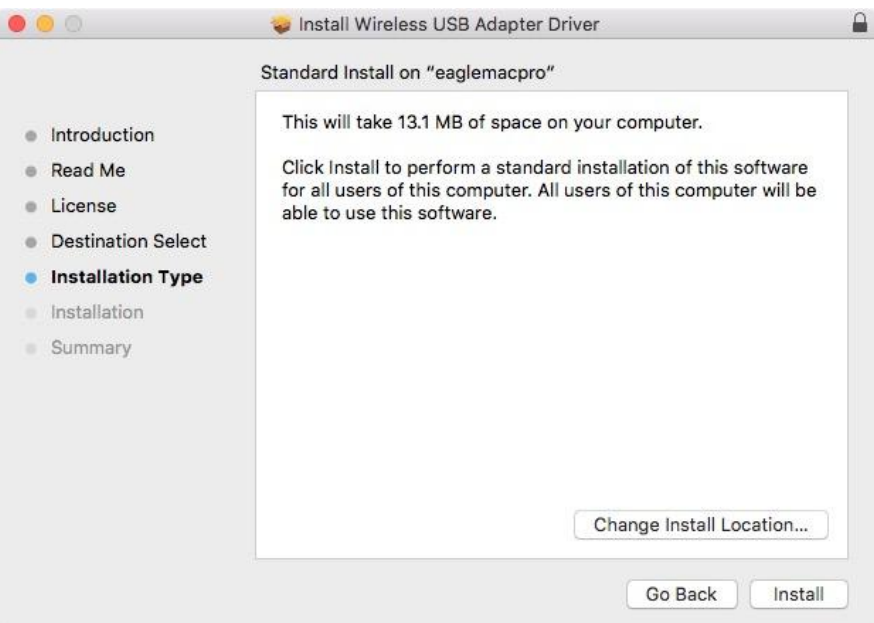

**8.** Posiblemente se le solicitará que escriba su contraseña del sistema o contraseña administrativa antes de empezar la instalación. Escriba la contraseña y haga clic en "Instalar software".

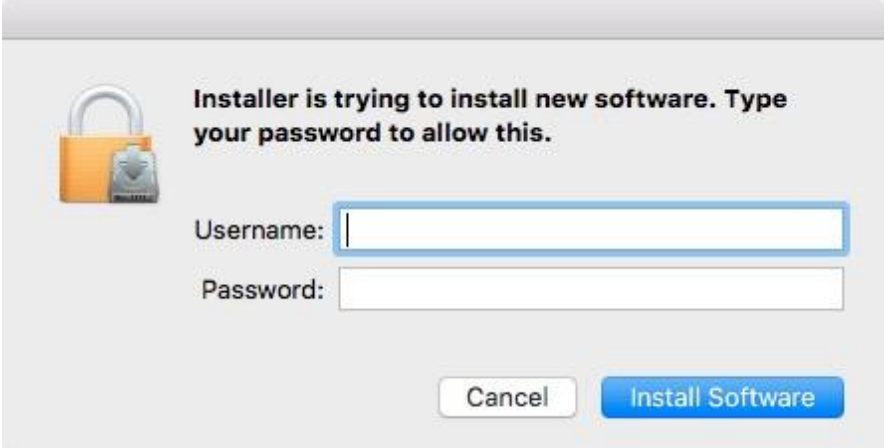

**9.** Se le pedirá que reinicie el ordenador una vez finalizada la instalación. Haga clic en "Seguir con la instalación" para continuar.

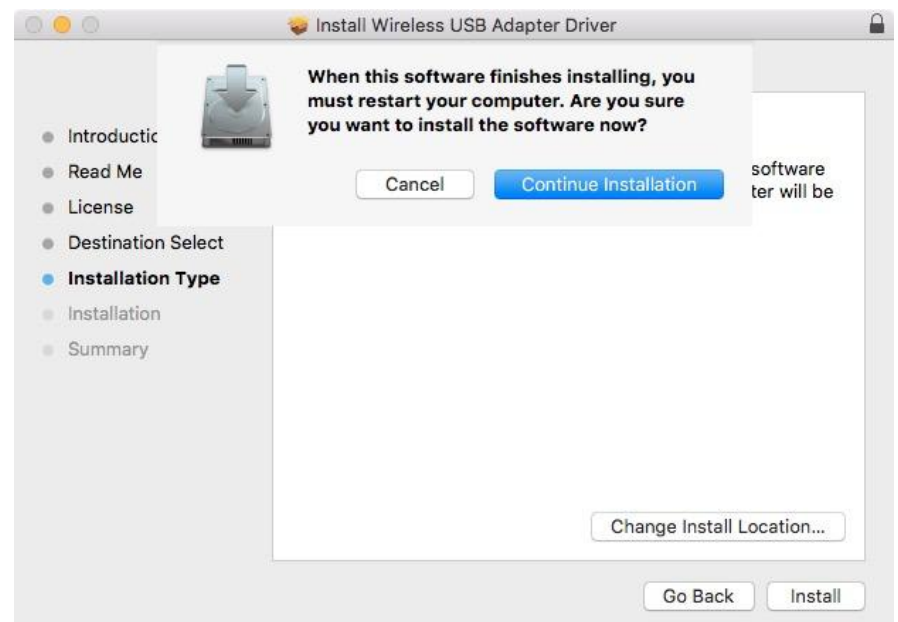

## **10.** Espere a que se instale el controlador.

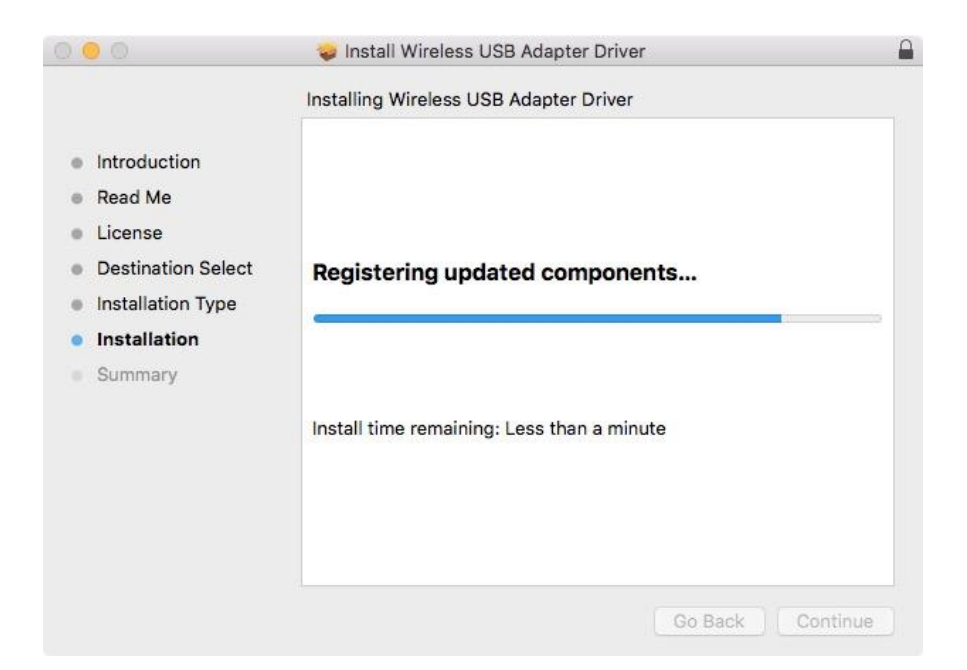

**11.** Una vez finalizada la instalación, aparecerá el siguiente mensaje en la pantalla informándole de que "La instalación se realizó correctamente". Haga clic en "Reiniciar" para reiniciar su Mac.

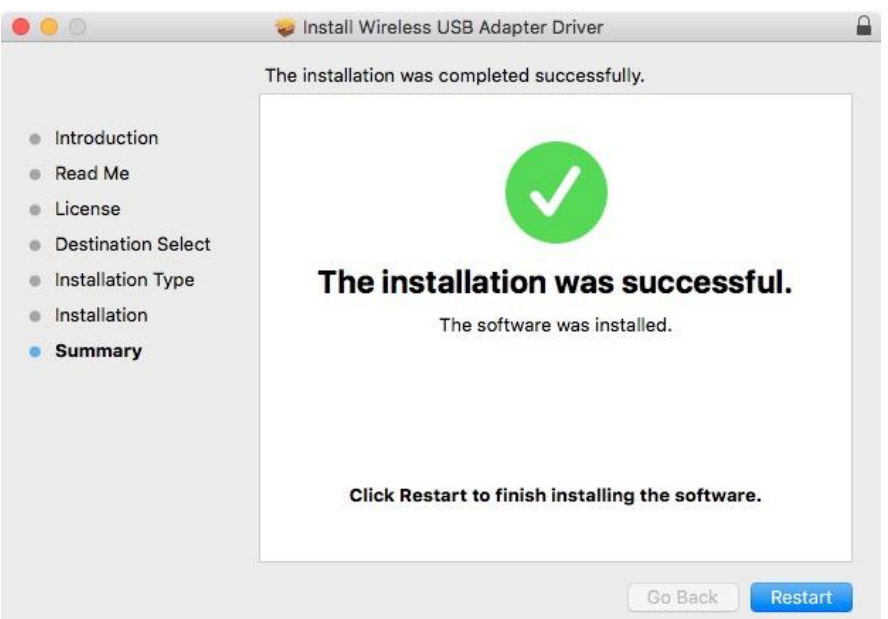

**12.** Después, deshabilite cualesquiera otros adaptadores como se describe en **V. Deshabilitación de adaptadores de red.** Después puede conectarse a una red Wi-Fi como se describe en **VI. Uso del adaptador.**

## <span id="page-16-0"></span>**IV-2. Desinstalación del controlador**

**1.** Abra la carpeta "RTLWLANU\_MacOS..".

RTLWlanU\_MacOS1...opDownMenu\_Rev9 Þ.

**2.** Haga doble clic en el archivo "Uninstall.pkg" y siga las instrucciones que aparecen en la pantalla.

Uninstall.pkg

# <span id="page-17-0"></span>*V.Deshabilitación de adaptadores de red*

Para asegurarse de que su adaptador USB funcione correctamente, se recomienda deshabilitar todos los adaptadores de redes inalámbricas instalados en su ordenador. Si no está seguro de cómo hacerlo, consulte el manual de usuario de su ordenador o siga las instrucciones facilitadas a continuación.

## <span id="page-17-1"></span>**V-1. Windows 7**

Vaya a **Inicio > Panel de Control**. Seleccione **Ver el estado y las tareas de red > Conexión de red inalámbrica** y seleccione **Deshabilitar.**

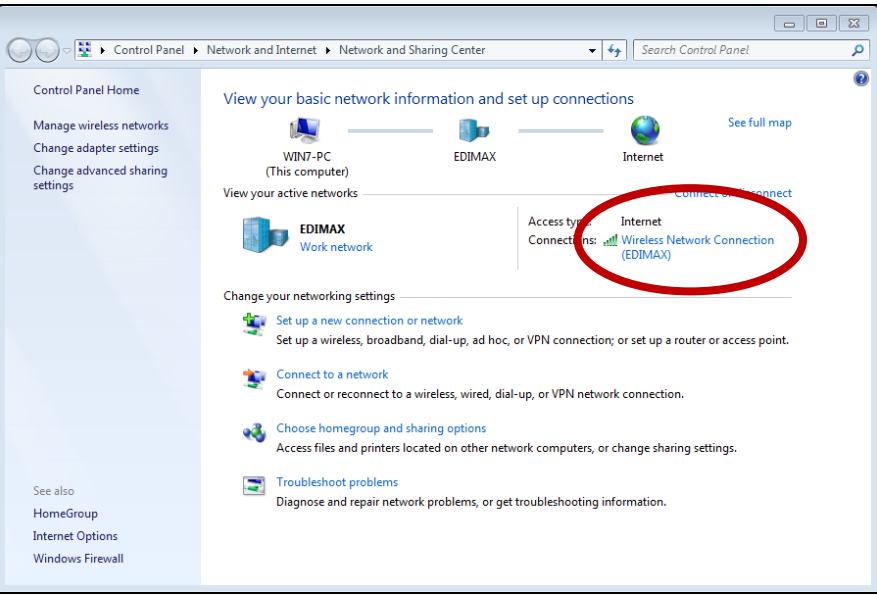

## <span id="page-18-0"></span>**V-2. Windows 8.1 y 10**

- **1.** Cambie a modo escritorio haciendo clic con el cursor en el botón izquierdo de la pantalla de inicio de Windows 8. Vaya a **Explorador de archivos >** (haga clic con el botón secundario) **Redes > Propiedades > Cambiar configuración del adaptador.**
- **2.** Haga clic con el botón derecho sobre su adaptador inalámbrico, seleccione "**Propiedades**" y "**Deshabilitar**".

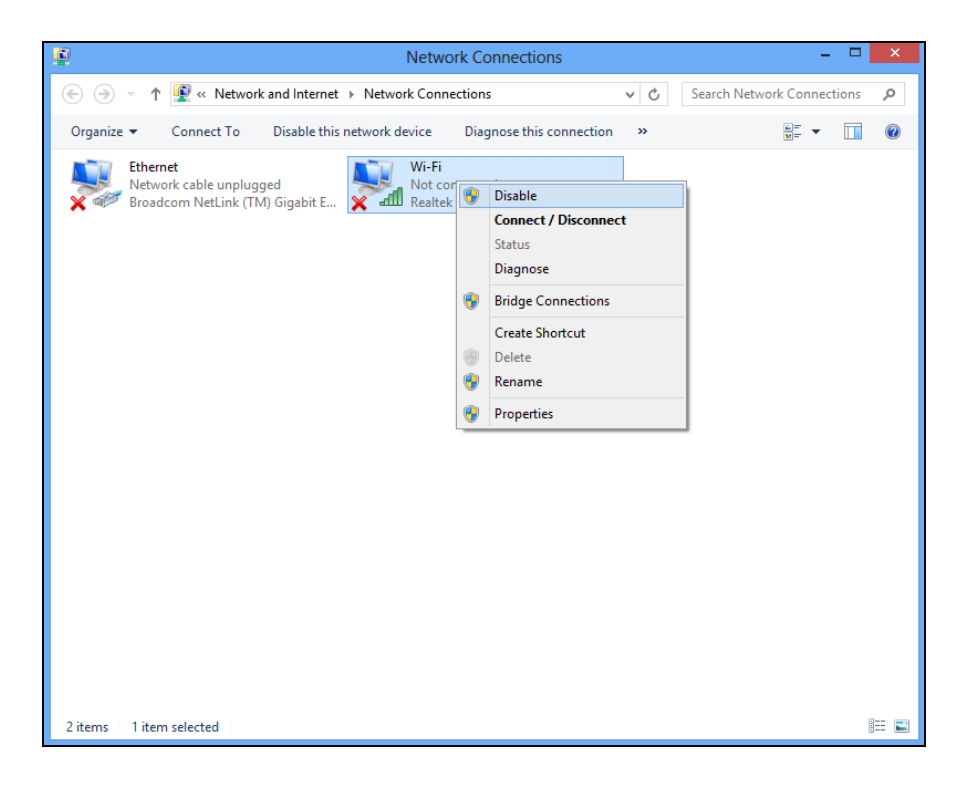

### <span id="page-18-1"></span>**V-4. Mac**

**1.** Seleccione "Preferencias del sistema" del dock.

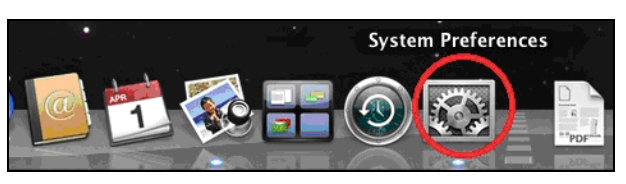

**2.** En "Preferencias del Sistema", seleccione "Red".

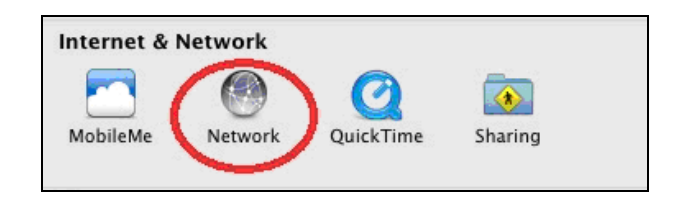

**3.** Aparecerán todas sus conexiones de red, como se muestra abajo. Seleccione "Wi-Fi" del panel a la izquierda.

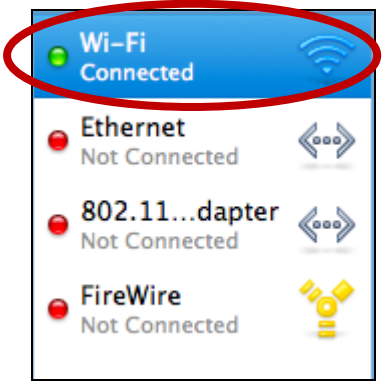

**4.** Haga clic en "Desactivar Wi-Fi" del panel principal.

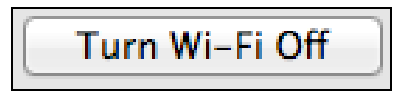

# <span id="page-20-0"></span>*VI. Uso del adaptador*

Después de instalar el controlador y, si es necesario, deshabilitar otros adaptadores inalámbricos (véase **V. Deshabilitar adaptadores de red**), los usuarios de Windows pueden conectarse a una red Wi-Fi como de costumbre (véase abajo). Los usuarios de Mac deben conectarse a una red Wi-Fi usando la utilidad suministrada, como se describe en **VI-2. Mac**

## <span id="page-20-1"></span>**VI-1. Windows**

Abajo hay un ejemplo de cómo conectarse. El proceso puede variar de acuerdo con su edición de Windows.

**1.** Haga clic en el icono de red (como en el ejemplo de abajo) de la bandeja del sistema y seleccione "Conectarse a una red".

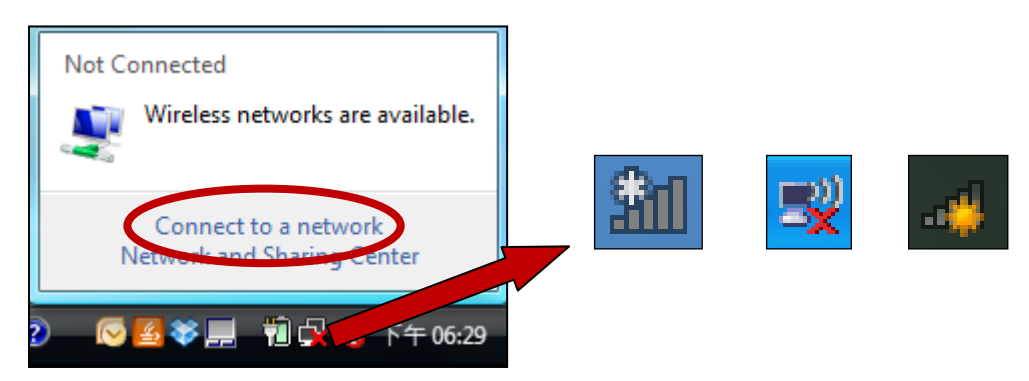

**2.** Busque el SSID de su red Wi-Fi y seleccione "Conectar". Si ha configurado su red con contraseña, se le solicitará que la introduzca.

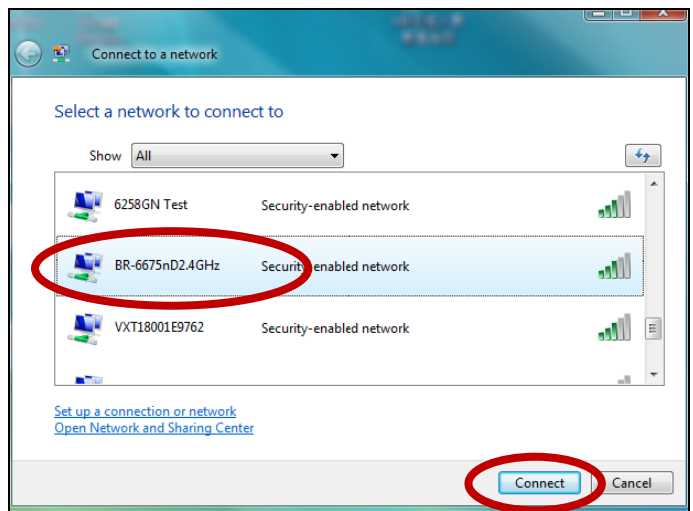

**3.** Una vez introducida correctamente su contraseña, se conectará con éxito a su red Wi-Fi.

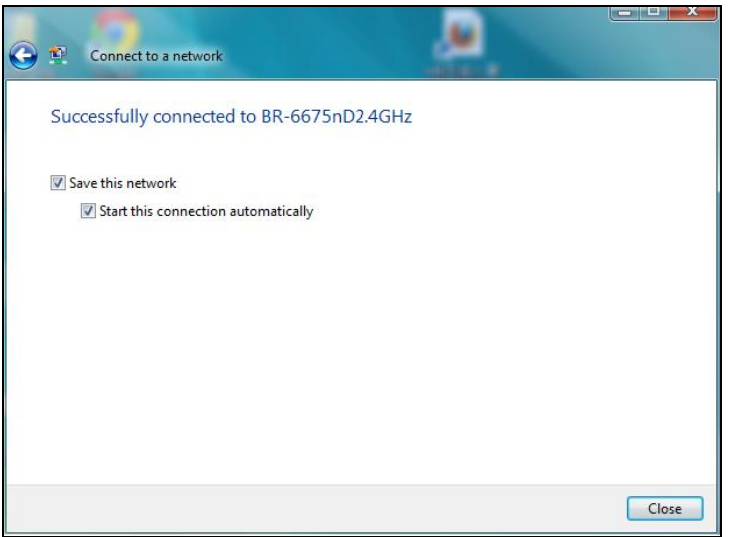

## <span id="page-21-0"></span>**VI-2. Mac**

**1.** Seleccione el icono del nuevo adaptador USB del menú de arriba a la derecha del escritorio de su Mac.

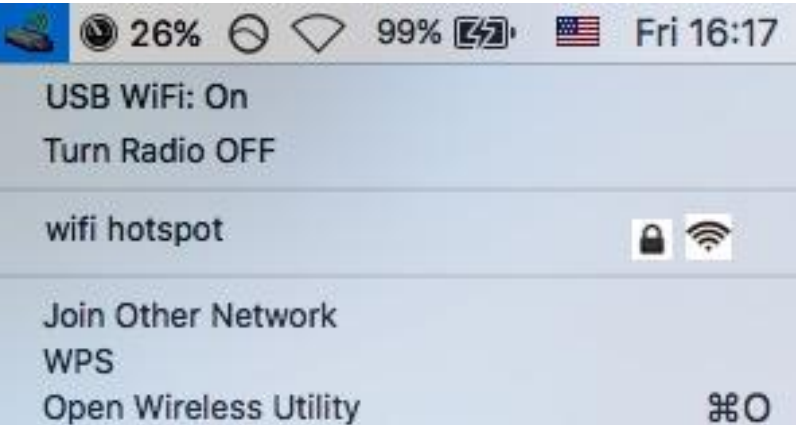

**2.** Aparecerán las redes Wi-Fi disponibles. Seleccione su red Wi-Fi como hace de costumbre.

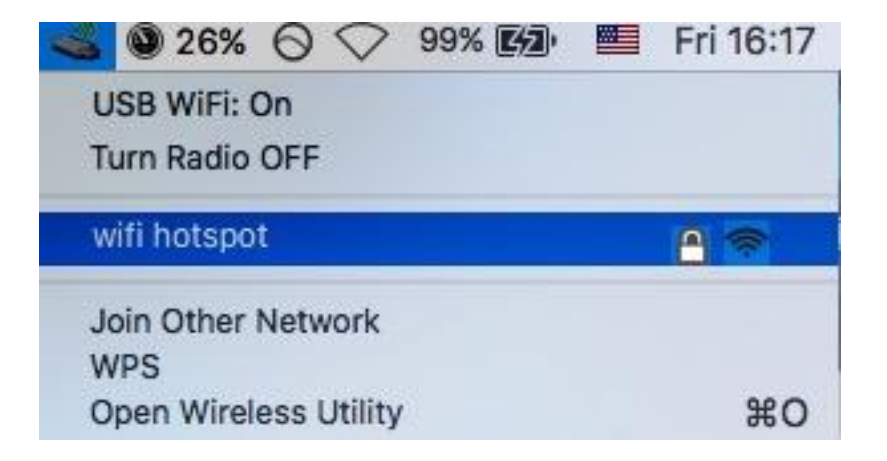

**3.** Ingrese la contraseña (clave de red) para la red Wi-Fi y haga clic en "Unirse".

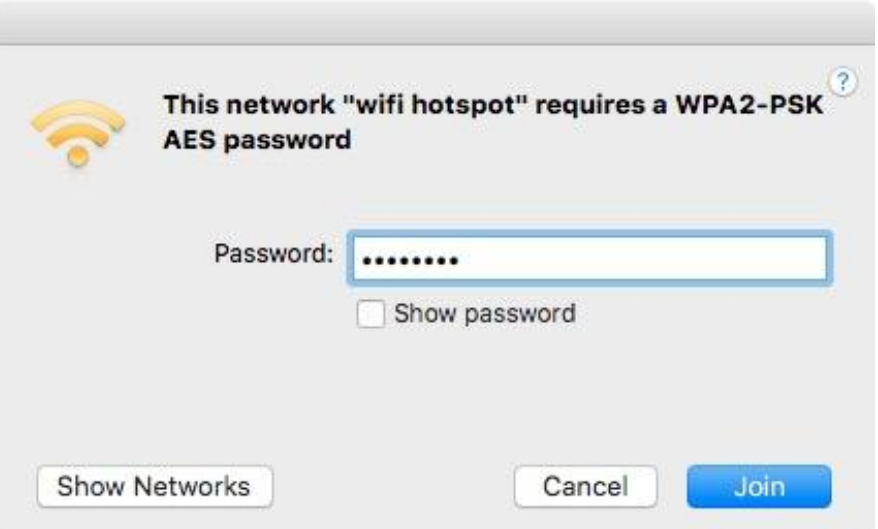

**4.** Después de ingresar la contraseña, se conectará correctamente a su red Wi-Fi y el icono mostrará la intensidad de la señal Wi-Fi.

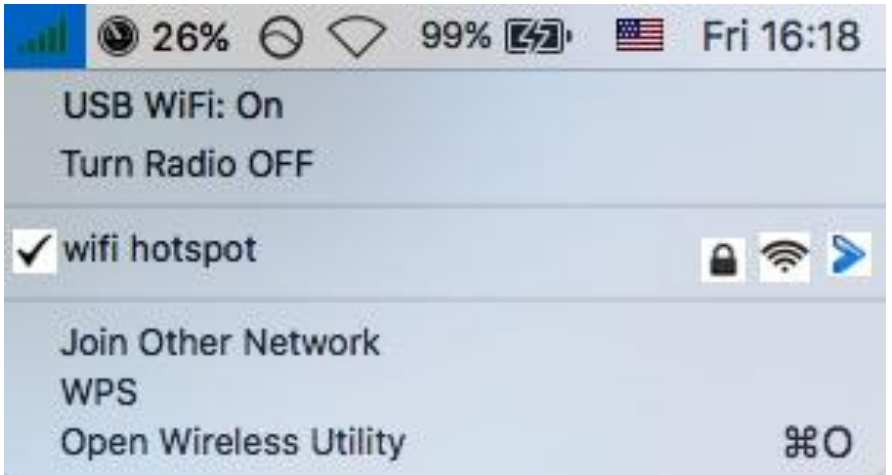

**5.** Puede usar otras opciones del menú para encender/apagar el adaptador USB, unirse a otra red (ingrese manualmente el nombre de SSID) y/o mostrar el PIN de WPS.

## <span id="page-23-0"></span>**VI-4. Configuración WPS**

Si su enrutador/punto de acceso es compatible con la configuración Wi-Fi protegida (WPS), podrá utilizar este método para conectarse a una red Wi-Fi.

**1.** Pulse el botón WPS (frecuentemente botón WPS/Restablecimiento) de su enrutador/punto de acceso para activar la WPS.

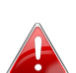

*Controle las instrucciones de su enrutador/punto de acceso inalámbrico para saber cuánto tiempo debe mantener pulsado el botón WPS para activar la WPS.*

- **2.** En el plazo de dos minutos, pulse el botón WPS en la parte inferior del EW-7833UAC para activar su WPS.
- **3.** Los dispositivos establecerán una conexión.

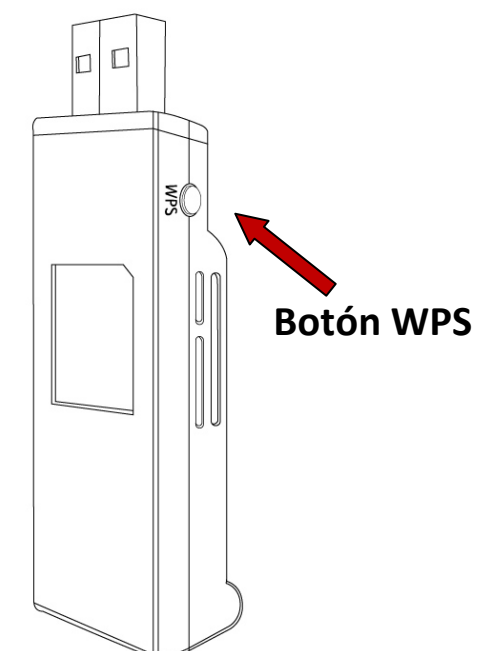

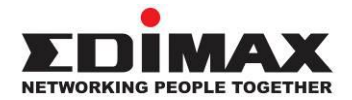

## **COPYRIGHT**

Copyright © Edimax Technology Co., Ltd. all rights reserved. No part of this publication may be reproduced, transmitted, transcribed, stored in a retrieval system, or translated into any language or computer language, in any form or by any means, electronic, mechanical, magnetic, optical, chemical, manual or otherwise, without the prior written permission from Edimax Technology Co., Ltd.

Edimax Technology Co., Ltd. makes no representations or warranties, either expressed or implied, with respect to the contents hereof and specifically disclaims any warranties, merchantability, or fitness for any particular purpose. Any software described in this manual is sold or licensed as is. Should the programs prove defective following their purchase, the buyer (and not this company, its distributor, or its dealer) assumes the entire cost of all necessary servicing, repair, and any incidental or consequential damages resulting from any defect in the software. Edimax Technology Co., Ltd. reserves the right to revise this publication and to make changes from time to time in the contents hereof without the obligation to notify any person of such revision or changes.

The product you have purchased and the setup screen may appear slightly different from those shown in this QIG. The software and specifications are subject to change without notice. Please visit our website [www.edimax.com](http://www.edimax.com/) for updates. All brand and product names mentioned in this manual are trademarks and/or registered trademarks of their respective holders.

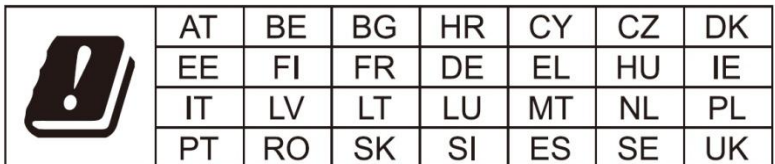

The device is restricted to indoor use only when operating in the 5150 to 5350 MHz frequency range.

### **Federal Communication Commission Interference Statement**

### Notice:

### Any changes or modifications not expressly approved by the party responsible for compliance could void your authority to operate the equipment.

This equipment has been tested and found to comply with the limits for a Class B digital device, pursuant to Part 15 of FCC Rules. These limits are designed to provide reasonable protection against harmful interference in a residential installation. This equipment generates, uses, and can radiate radio frequency energy and, if not installed and used in accordance with the instructions, may cause harmful interference to radio communications. However, there is no guarantee that interference will not occur in a particular installation. If this equipment does cause harmful interference to radio or television reception, which can be determined by turning the equipment off and on, the user is encouraged to try to correct the interference by one or more of the following measures:

- 1. Reorient or relocate the receiving antenna.
- 2. Increase the separation between the equipment and receiver.
- 3. Connect the equipment into an outlet on a circuit different from that to which the receiver is connected.
- 4. Consult the dealer or an experienced radio technician for help.

### **FCC Caution**

This device and its antenna must not be co-located or operating in conjunction with any other antenna or transmitter. This device complies with Part 15 of the FCC Rules. Operation is subject to the following two conditions: (1) this device may not cause harmful interference, and (2) this device must accept any interference received, including interference that may cause undesired operation.

### **Federal Communications Commission (FCC) Radiation Exposure Statement**

This equipment complies with FCC radiation exposure set forth for an uncontrolled environment. In order to avoid the possibility of exceeding the FCC radio frequency exposure limits, human proximity to the antenna shall not be less than 2.5cm (1 inch) during normal operation.

### **Federal Communications Commission (FCC) RF Exposure Requirements**

This EUT is compliance with SAR for general population/uncontrolled exposure limits in ANSI/IEEE C95.1-1999 and had been tested in accordance with the measurement methods and procedures specified in OET Bulletin 65 Supplement C. The equipment version marketed in US is restricted to usage of the channels 1-11 only. This equipment is restricted to *indoor* use when operated in the 5.15 to 5.25 GHz frequency range.

### **RED Compliance Statement**

### **Compliance with 2014/53/EU Radio Equipment Directive (RED)**

In accordance with Article 10.8(a) and 10.8(b) of the RED, the following table provides information on the frequency bands used and the maximum RF transmit power of the product for sale in the EU:

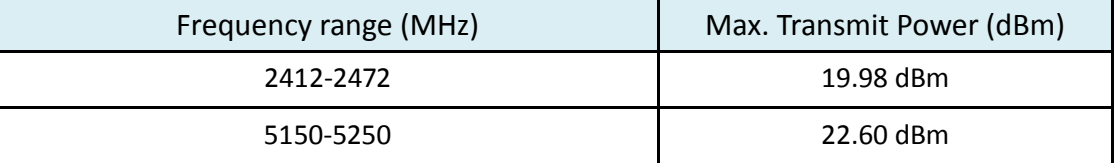

A simplified DoC shall be provided as follows: Article 10(9)

Hereby, Edimax Technology Co., Ltd. declares that the radio equipment type **3T3R 11ac Wireless Dual-Band USB Adapter** is in compliance with Directive 2014/53/EU

The full text of the EU declaration of conformity is available at the following internet address: <http://www.edimax.com/edimax/global/>

### **Safety**

This equipment is designed with the utmost care for the safety of those who install and use it. However, special attention must be paid to the dangers of electric shock and static electricity when working with electrical equipment. All guidelines of this and of the computer manufacture must therefore be allowed at all times to ensure the safe use of the equipment.

### **EU Countries Intended for Use**

The ETSI version of this device is intended for home and office use in Austria, Belgium, Bulgaria, Cyprus, Czech, Denmark, Estonia, Finland, France, Germany, Greece, Hungary, Ireland, Italy, Latvia, Lithuania, Luxembourg, Malta, Netherlands, Poland, Portugal, Romania, Slovakia, Slovenia, Spain, Sweden, Turkey, and United Kingdom. The ETSI version of this device is also authorized for use in EFTA member states: Iceland, Liechtenstein, Norway, and Switzerland.

#### **EU Countries Not Intended for Use**

None

### **EU Declaration of Conformity**

**English:** This equipment is in compliance with the essential requirements and other relevant provisions of Directive 2014/53/EU, 2014/35/EU. **Français:** Cet équipement est conforme aux exigences essentielles et autres dispositions de la directive 2014/53/EU, 2014/35/EU. **Čeština:** Toto zařízení je v souladu se základními požadavky a ostatními příslušnými ustanoveními směrnic 2014/53/EU, 2014/35/EU. **Polski:** Urządzenie jest zgodne z ogólnymi wymaganiami oraz szczególnymi warunkami określonymi Dyrektywą UE 2014/53/EU, 2014/35/EU. **Română:** Acest echipament este în conformitate cu cerinţele esenţiale şi alte prevederi relevante ale Directivei 2014/53/UE, 2014/35/UE. **Русский:** Это оборудование соответствует основным требованиям и положениям Директивы 2014/53/EU, 2014/35/EU. **Magyar:** Ez a berendezés megfelel az alapvető követelményeknek és más vonatkozó irányelveknek (2014/53/EU, 2014/35/EU). **Türkçe:** Bu cihaz 2014/53/EU, 2014/35/EU direktifleri zorunlu istekler ve diğer hükümlerle ile uyumludur. **Українська:** Обладнання відповідає вимогам і умовам директиви 2014/53/EU, 2014/35/EU. **Slovenčina:** Toto zariadenie spĺňa základné požiadavky a ďalšie príslušné ustanovenia smerníc 2014/53/EU, 2014/35/EU. **Deutsch:** Dieses Gerät erfüllt die Voraussetzungen gemäß den Richtlinien 2014/53/EU, 2014/35/EU. **Español:** El presente equipo cumple los requisitos esenciales de la Directiva 2014/53/EU, 2014/35/EU. **Italiano:** Questo apparecchio è conforme ai requisiti essenziali e alle altre disposizioni applicabili della Direttiva 2014/53/EU, 2014/35/UE. **Nederlands:** Dit apparaat voldoet aan de essentiële eisen en andere van toepassing zijnde bepalingen van richtlijn 2014/53/EU, 2014/35/EU. **Português:** Este equipamento cumpre os requesitos essênciais da Directiva 2014/53/EU, 2014/35/EU. **Norsk:** Dette utstyret er i samsvar med de viktigste kravene og andre relevante regler i Direktiv 2014/53/EU, 2014/35/EU. **Svenska:** Denna utrustning är i överensstämmelse med de väsentliga kraven och övriga relevanta bestämmelser i direktiv 2014/53/EU, 2014/35/EU. **Dansk:** Dette udstyr er i overensstemmelse med de væ sentligste krav og andre relevante forordninger i direktiv 2014/53/EU, 2014/35/EU. **suomen kieli:** Tämä laite täyttää direktiivien 2014/53/EU, 2014/35/EU. oleelliset vaatimukset ja muut asiaankuuluvat määräykset.

#### **FOR USE IN**  $\begin{array}{c} \bullet\bullet\bullet\bullet\bullet\bullet\bullet\bullet\bullet\end{array}$  ${\small \begin{array}{c} {\color{red}\textbf{0} } \\ {\color{red}\textbf{0} } \\ {\color{red}\textbf{0} } \\ {\color{red}\textbf{0} } \\ {\color{red}\textbf{0} } \\ {\color{red}\textbf{0} } \\ {\color{red}\textbf{0} } \\ {\color{red}\textbf{0} } \\ {\color{red}\textbf{0} } \\ \end{array}}{\color{red}\begin{array}{c} {\color{red}\textbf{0} } \\ {\color{red}\textbf{0} } \\ {\color{red}\textbf{0} } \\ {\color{red}\textbf{0} } \\ {\color{red}\textbf{0} } \\ {\color{red}\textbf{0} } \\ {\color{red}\textbf{0} } \\ \end{$ **80000000000**

### **WEEE Directive & Product Disposal**

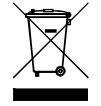

At the end of its serviceable life, this product should not be treated as household or general waste. It should be handed over to the applicable collection point for the recycling of electrical and electronic equipment, or returned to the supplier for disposal.

-----------------------------------------------------------------------------------------------------------------------

 $C \in FC \otimes \mathbb{H}$ 

## **Declaration of Conformity**

We, Edimax Technology Co., Ltd., declare under our sole responsibility, that the equipment described below complies with the requirements of the European Radio Equipment directives.

**Equipment: 3T3R 11ac Wireless Dual-Band USB Adapter Model No.: EW-7833UAC**

The following European standards for essential requirements have been followed:

### **Directives 2014/53/EU**

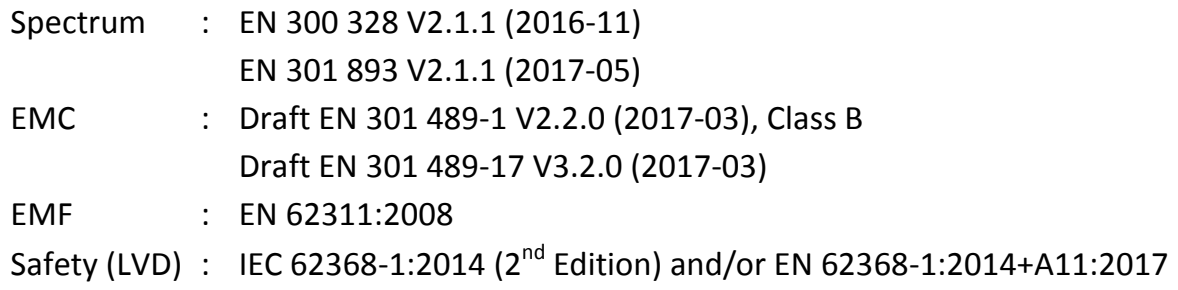

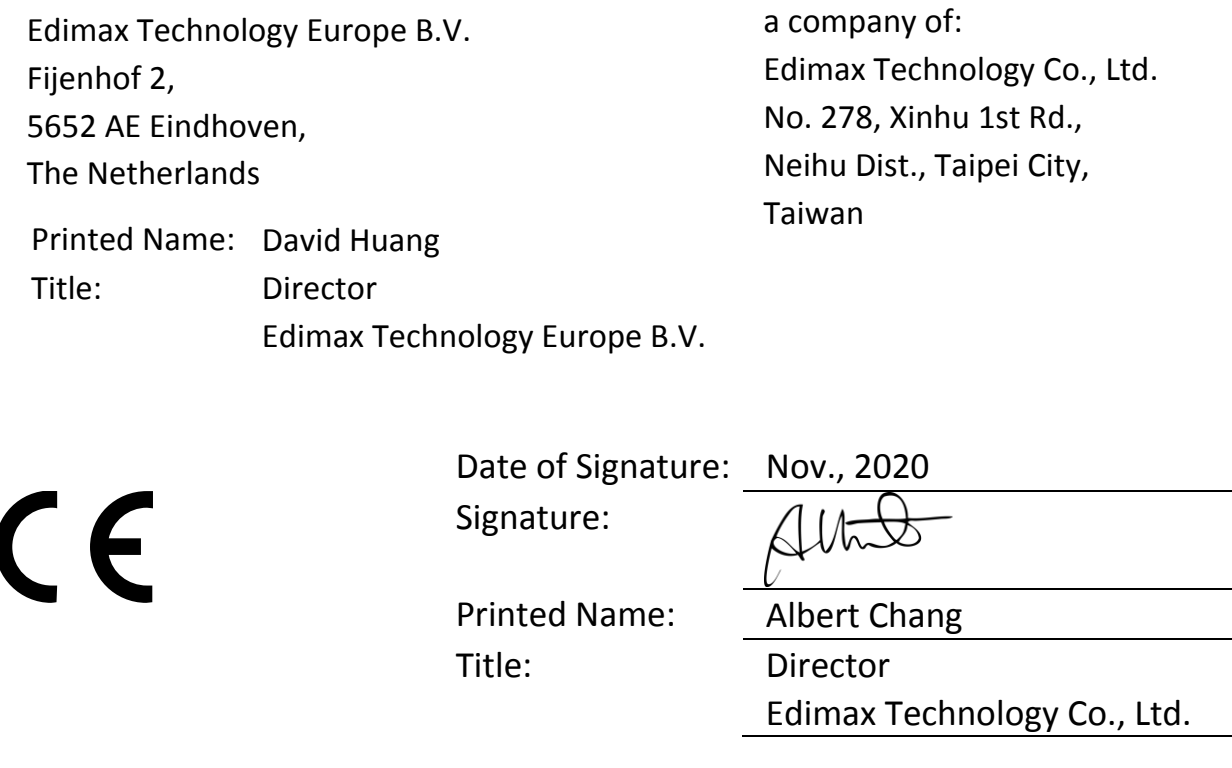